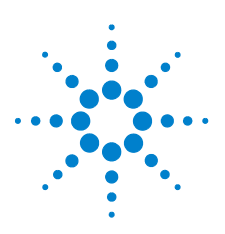

# **Agilent U1701B Capacimètre portable à double affichage**

## **Kurzanleitung**

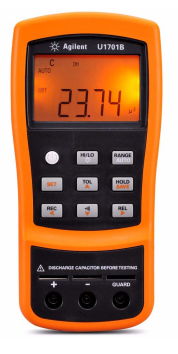

Le capacimètre est fourni avec les éléments suivants :

- $\vee$  Conducteurs à pinces crocodiles
- ✔ Guide de mise en route imprimé de l'instrument
- $\vee$  Pile alcaline 9 V
- ✔ Certificat d'étalonnage

Si un composant est absent ou endommagé, contactez votre distributeur Agilent le plus proche.

Pour de plus amples informations, consultez le *Guide d'utilisation et de maintenance du capacimètre portable à double affichage Agilent U1701B* sur le site Web d'Agilent (www.agilent.com/find/handheld-tools).

**AVERTISSEMENT Ne dépassez pas les limites d'entrée : vous risqueriez d'endommager l'appareil. N'appliquez pas de tension aux bornes d'entrée. Déchargez le condensateur avant les tests.**

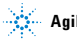

## **Mesure de capacité**

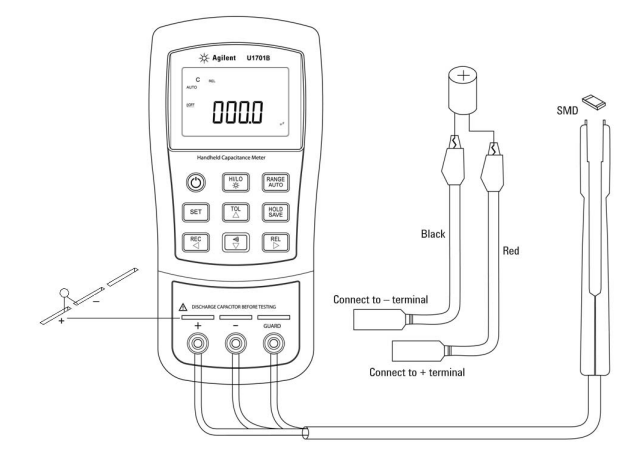

### **Procédure :**

- **1** Appuyez sur  $\mathbb{C}$  pour mettre l'instrument sous tension.
- **2** Pour tester la capacité, gardez un circuit ouvert sur les sondes des cordons de test et appuyez sur  $\left[\begin{array}{c} \mathsf{REL} \\ \mathsf{D} \end{array}\right]$  pour soustraire la capacité

résiduelle de l'instrument et des sondes.

- **3** Insérez les pattes du condensateur respectivement dans les bornes d'entrée **+** et **–**. Vérifiez que la polarité des pattes du condensateur est correcte.
- **4** Retirez vos mains du condensateur pour procéder au test.
- **5** Consultez la mesure à l'écran.

**ATTENTION Pour éviter d'endommager l'instrument ou l'équipement** pendant un test, coupez l'alimentation secteur et déchargez le condensateur avant de mesurer une capacité.

## **Fonctions et caractéristiques**

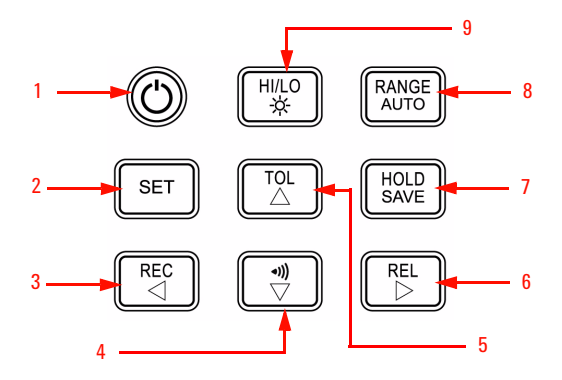

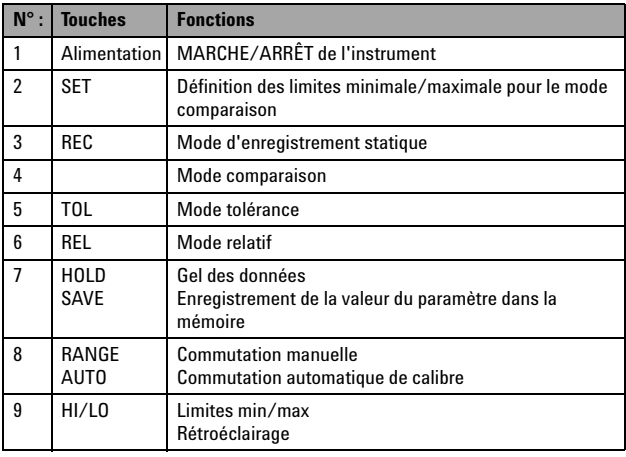

## **Activation du mode configuration**

Mettez l'instrument en marche tout en appuyant sur la touche  $\|\mathbf{s}\|$ 

Au bip, relâchez la touche  $\left\lfloor \frac{\text{SET}}{\text{SET}} \right\rfloor$  . L'instrument passe en mode configuration. Les paramètres sont conservés dans la mémoire non volatile, même après la mise hors tension de l'instrument. Pour configurer les paramètres associés en mode configuration, procédez comme suit :

- **1** Appuyez sur  $\triangleleft$  (Gauche) ou  $\triangleright$  (Droite) pour sélectionner l'élément de menu à configurer.
- **2** Appuyez sur  $\triangle$  (Haut) ou  $\nabla$  (Bas) pour changer la valeur du paramètre.
- **3** Appuyez sur  $\|\cdot\|^{\text{SET}}\|$  pour sélectionner la valeur à modifier. La valeur sélectionnée cliqnote.
- **4** Appuyez sur  $\left[\begin{array}{c} HOLD \end{array}\right]$  pendant plus d'une seconde pour sauvegarder le paramètre.
- **5** Appuyez sur  $\|\cdot\|$ <sup>s $\in$ T</sup> pendant plus d'une seconde pour quitter le mode configuration.

## **Fonctions et caractéristiques**

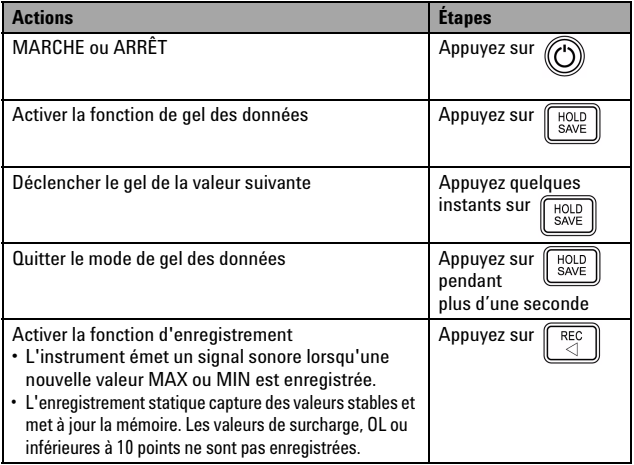

### **Guide de mise en route du U1701B**

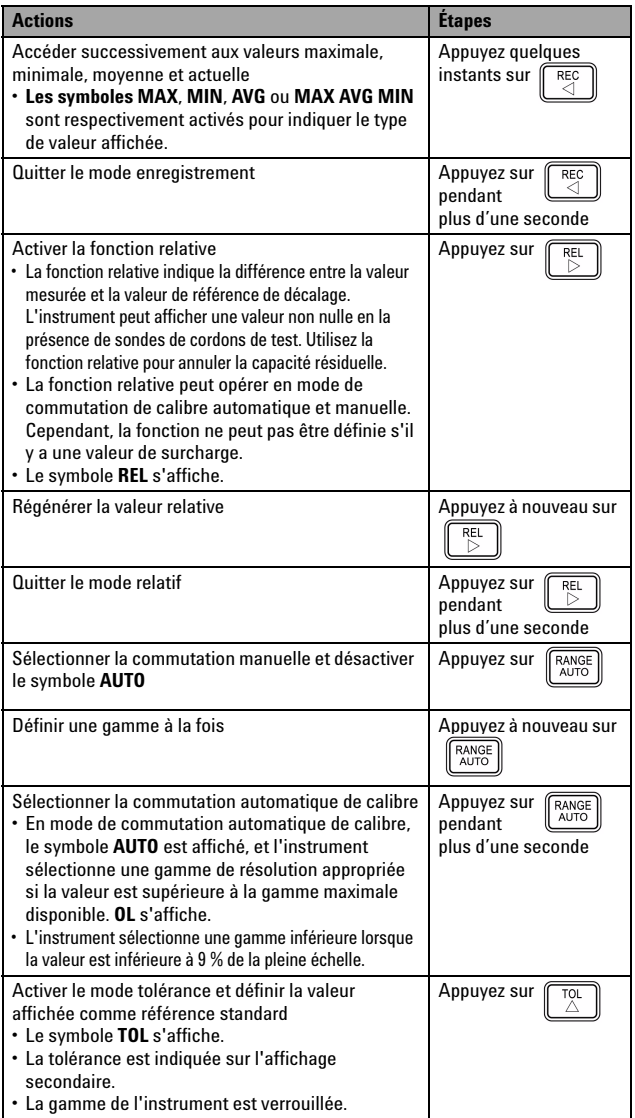

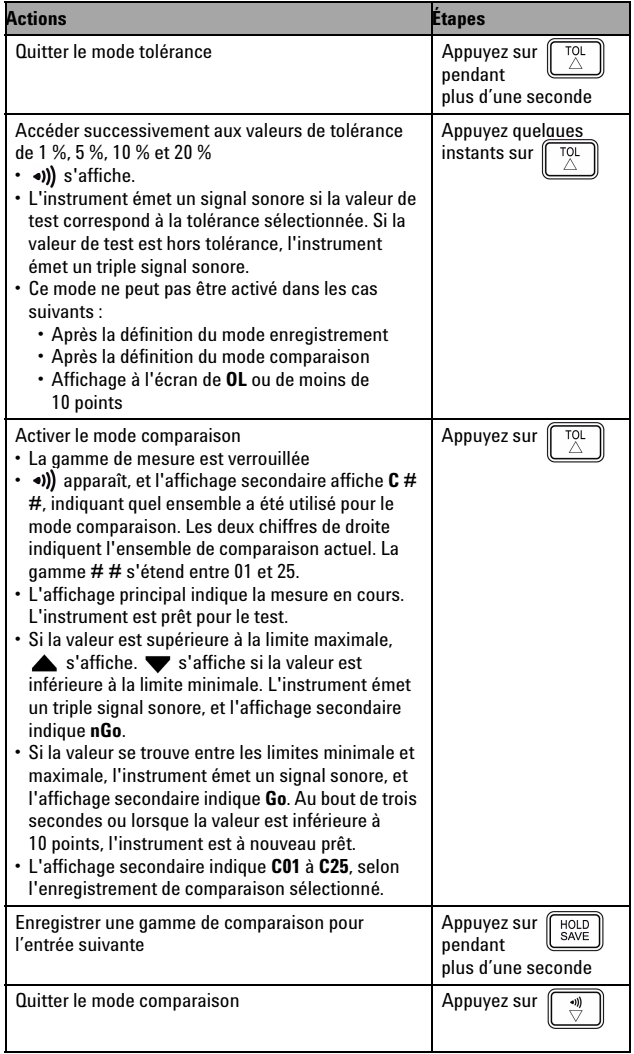

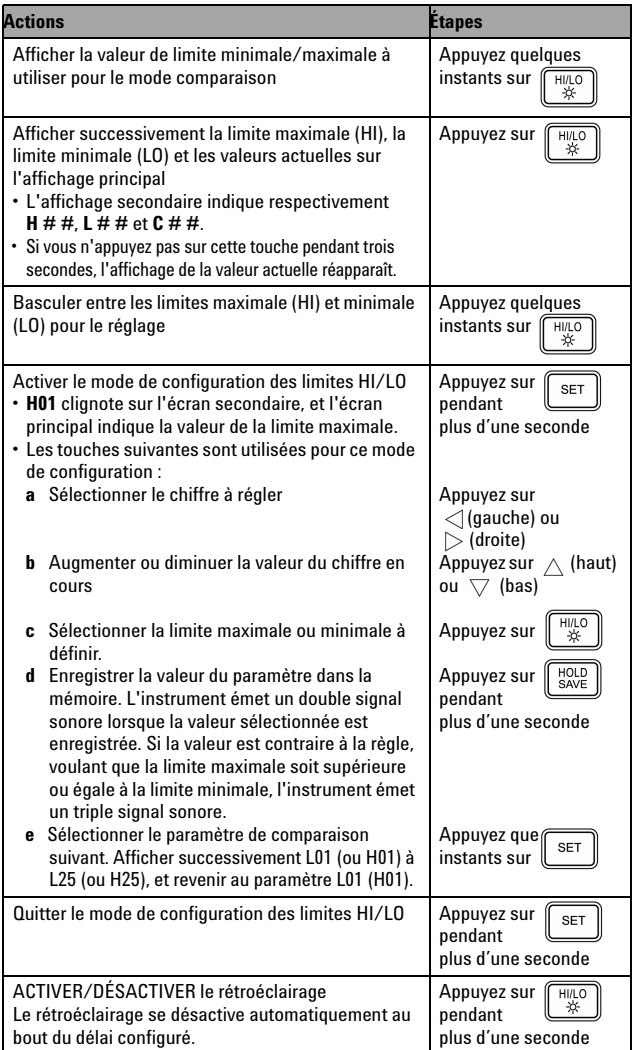

**ATTENTION CERTAINES fonctionnalités peuvent se dégrader en présence** de champs électromagnétiques (EM) ambiants et de bruit affectant la ligne électrique ou les câbles d'E/S du produit. Le produit s'auto-rétablit et toutes les fonctionnalités sont opérationnelles lorsque :

- la source du champ électromagnétique ambiant et le bruit sont supprimés ;
- le produit est protégé du champ électromagnétique ambiant :
- le câblage du produit est protégé contre le bruit électromagnétique ambiant.

**CAUTENTION** La mention **ATTENTION**<br>
signale un danger pour le matériel. Si la manœuvre ou la procédure correspondante n'est pas exécutée correctement, il peut y avoir un risque d'endommagement de l'appareil ou de perte de données importantes. En présence de la mention **ATTENTION**, il convient de s'interrompre tant que les conditions indiquées n'ont pas été parfaitement comprises et satisfaites.

## **AVERTISSEMENT La mention**

**AVERTISSEMENT signale un danger pour la sécurité de l'opérateur. Si la manœuvre ou la procédure correspondante n'est pas exécutée correctement, il peut y avoir un risque grave, voire mortel pour les personnes. En présence d'une mention AVERTISSEMENT, il convient de s'interrompre tant que les conditions indiquées n'ont pas été parfaitement comprises et satisfaites.**

### **Avertissements de sécurité Informations relatives à la sécurité**

L'instrument Agilent U1701B est certifié conforme aux exigences de sécurité et directives électromagnétiques suivantes :

- CEI 61010-1:2001/EN 61010-1:2001 (2e édition)
- CISPR 11:2003+A1:2004
- CEI 61000-4-2:1995+A1:1998 +A2:2000
- CEI 61000-4-3:2006
- CEI 61000-4-4:2004
- CEI 61000-4-5:2005
- CEI 61000-4-6:2003+A1:2004+A2:2006
- CEI 61000-4-11:2004
- Canada : ICES/NMB-001:2004
- Australie/Nouvelle Zélande : AS/NZS CISPR11:2004

### **Symboles de sécurité**

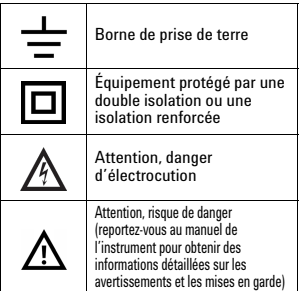

#### **Pour de plus amples informations concernant la sécurité, consultez le**  *Guide d'utilisation et de maintenance du capacimètre à double affichage Agilent U1701B***.**

Imprimé en Malaisie

U1701-90041

Première édition, 1er décembre 2009 © Agilent Technologies, Inc., 2009

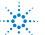